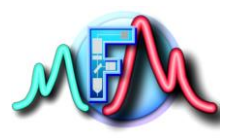

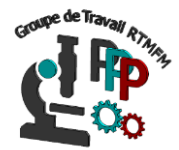

# **Fiche Réalisation**

#### **Mesure de température interfacée par carte Arduino**

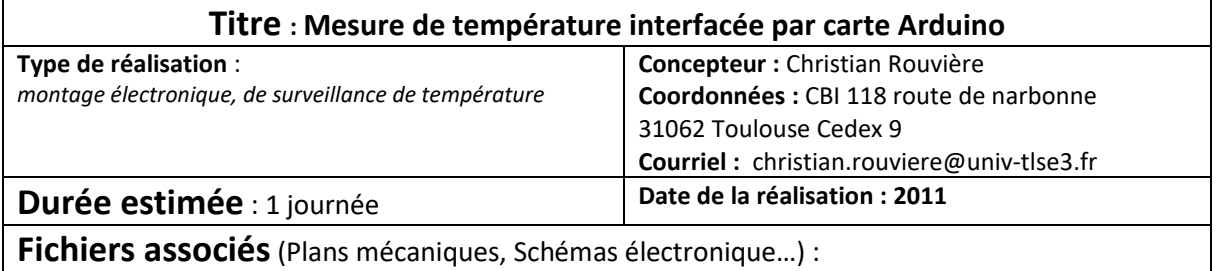

# **Objectif :**

Capture de la température d'une platine de microscope et génération d'un fichier Log ou s'inscrit le temps ordinateur et la température relevée.

**Matériel** (*Liste/Références/Fournisseurs/Prix unitaires et coût global du matériel nécessaire)*

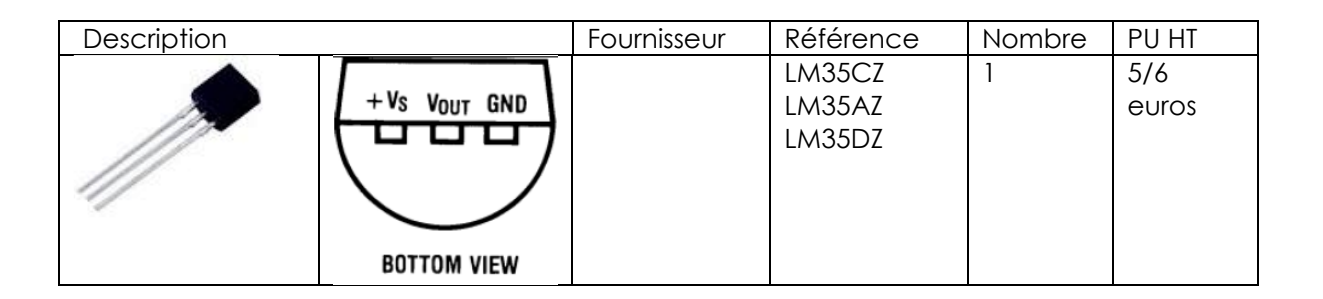

# **Réalisation**

### **1. Description**

Le dispositif consiste à positionner un capteur de température (lm35DT) sur une platine de microscope. Il est connecté à un Arduino. Son rôle est d'acquérir régulièrement la température locale et de l'écrire dans un fichier texte avec l'heure du relevé. La température est simultanément affichée sur l'écran de l'ordinateur

### **2. Schéma fonctionnel**

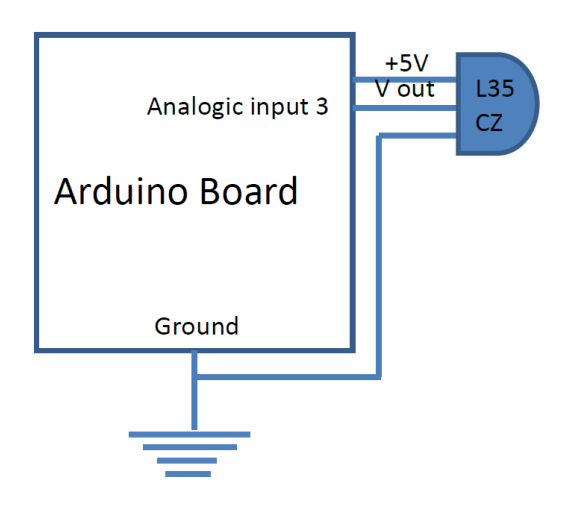

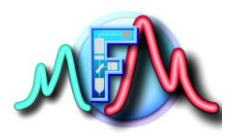

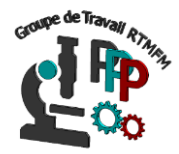

### **3. Interconnexions**

#### **4. Software/Firmware a. Firmware**

Voici le code à télécharger dans l'Arduino :

```
//////////////////////////////////////////////////////////////////// 
/* 
CapteurTemperature
http://maths-sciences.net 
*/ 
//////////////////////////////////////////////////////////////////// 
int analogPin = 0; // Patte centrale LM35 sur l'entrée analogique 3.
int value = 0; // Variable de stockage de la valeur mesurée.
float tempC; 
void setup() 
{ 
Serial.begin(9600); // Transfert des données série a 9600 bauds. 
} 
void loop() 
{ 
value = analogRead(analogPin); // lecture en entrée de la pin 3. 
tempC=(5.0*value*100.0)/1024; //conversion de la valeur analogique temperature 
Serial.println(tempC); // Debug value. 
delay(100); // attente de 100 millisec.
```
## **b. Software**

Voici le

}

**b. Software** 

Voici le code en Processing à exporter en exécutable (.exe)

#### //////////////////////////////////////////////////////////////////// /\*

**CapteurTemperature** http://maths-sciences.net

```
*/
```

```
////////////////////////////////////////////////////////////////////
```
**import processing.serial.\*;** // Charge la bibliothèque serial.

**Serial myPort;** //Création de l'objet myPort (classe Serial).

**int baudrate = 9600;** //Vitesse de transfert des données (en bauds).

**int valPort = 0;** // Données reçues depuis le port série.

## **String buffer = "";**

// Tampon pour récupérer la dernière valeur mesurée sous la forme //d'une chaine de caractères. Valeur mesurée par la carte Arduino //codée sur 10 bits (entre 0 et 1023 en décimal)

### **int value = 0;**

// Tensions électriques

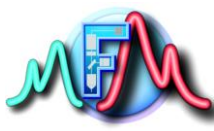

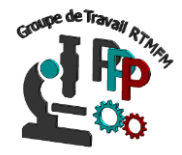

#### **float tension = 0; float tempC=0; float tensionMax = 5.0;**  // La tension entre la borne 5 V et Gnd est sur ma carte Arduino de //4,8 V si l'alimentation se fait par le port USB, sinon elle est de //5,0 V si l'alimentation se fait par la prise jack 2,1 mm. Modifier //cette valeur en conséquence. // Température **float temperature = 0:** // La température est en degrés Celsius. **PrintWriter output; // Création d'un objet PrintWriter** // Chargement des polices **PFont policeT; PFont policem; int fps = 1;** // Nombre de frames par seconde //////////////////////////////////////////////////////////////////// **void setup() { frameRate(fps); size(250, 100); policeT = loadFont("CourierNewPS-BoldMT-48.vlw"); policem = loadFont("CourierNewPS-BoldMT-12.vlw"); println("Ports séries disponibles :"); println(Serial.list());**  // Sur mon ordinateur, la carte Arduino est connectée au port COM3, // le deuxième dans la liste, le 1 dans Serial.list()[1]. **String portName = Serial.list()[0]; myPort = new Serial(this, portName, baudrate);**  // Créer un fichier données.txt dans le répertoire sketch **output = createWriter("données.txt"); }**  //////////////////////////////////////////////////////////////////// **void draw() { background(0); stroke(255); while (myPort.available() > 0) {**  // Pour transmettre la valeur mesurée codée sur 10 bits (2^10 = //1024),soit un nombre compris entre 0 et 1023, valPort prend //successivement des valeurs entre 48 et 57, ce qui correspond en //code ASCII aux caractères 0 à 9. Quand la valeur à transmettre (0 //à 1023) l'est, valPort prend les valeurs 13 (retour chariot en //code ASCII), puis 10 (saut à la ligne en code ASCII). **valPort = myPort.read(); serialEvent(valPort); }**  // Convertit value en une tension en volts (un simple produit en //croix). tension = tensionMax \* value / 1024;

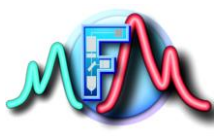

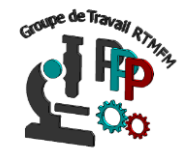

```
// L'amplification avec l'ampli op non inverseur est de Vs/Ve = (1 + //R3 / R2) 
// R3 théorique = 33 kilohms 
// R2 théorique = 4,7 kilohms 
// Amplification théorique = (1 + (33 / 4.7)) = 8,0 
// A un instant donné en sortie du capteur on a 0,21 V 
// Au niveau de l'entrée analogique de la carte Arduino on a 1,73V. 
// L'amplification mesurée est donc de 1,73 / 0,21 = 8,2. 
// tension=tension / 8.2; On calcule la tension avant amplification. 
// On convertit cette tension en une température (un simple produit //en croix). 
temperature = tension / 0.01; Le capteur de température //LM35CZ fournit une 
réponse linéaire de 10 mV (0,01 V) par °C 
// Dans l'intervalle [+ 2 °C ; + 110°C]. 
// Affichage de la température à l'Ecran (à chaque boucle, toutes //les secondes : 
cf fps). 
if (tempC != 0) { 
int s = second(); // Values from 0 - 59 
int m = minute(); // Values from 0 - 59 
int h = hour(); // Values from 0 - 23 
// PFont police = loadFont("CourierNewPS-BoldMT-48.vlw"); 
textFont(policeT, 48); 
textAlign(CENTER, CENTER); 
text(nf(tempC, 2, 1) + "\hat{A}^{\circ}C", width/2, height/2);
output.println(h+ "h "+ m + "m "+ s + "s " + "\t" +nf(tempC, 2, 1)+ "\hat{A}^{\circ}C");
textFont(policem, 12); 
textAlign(LEFT, BOTTOM); 
text("Press ESC to stop...@C.Rouviere", 0, height); 
} 
} 
//////////////////////////////////////////////////////////////////// 
void serialEvent(int serial) // Méthode de la classe Serial. 
{ 
if (serial != 10) { // 10 <=> saut \tilde{A} la ligne en code ASCII.
buffer += char(serial); // Store all the characters on the line.
} 
else { 
// The end of each line is marked by two characters, a carriage //return (13) and a 
newline (10). We're here because we've gotten a //newline, but we still need to strip 
off the carriage return. 
buffer = buffer.substring(0, buffer.length()-1); 
//Parse the String into an integer (analog inputs go from 0 to 1023). 
tempC = parseFloat(buffer); 
println(tempC); 
// Clear the value of "buffer"
buffer = ""; 
} 
} 
////////////////////////////////////////////////////////////////////
```
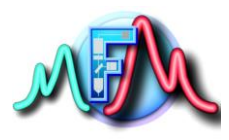

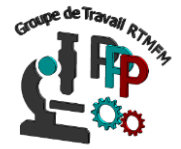

**void keyPressed() { if (key == ESC) { output.flush();** // Writes the remaining data to the file **output.close();** // Finishes the file **exit();** // Stops the program **} }**

### **5. Typon**

#### **6. Mode d'emploi**

Après son lancement la température va s'afficher sur l'écran et quand on arête l'acquisition, (il suffit de presser la touche ESC) Les données Temps + Températures sont écrites dans un fichier données.txt dans le répertoire application 32 bits. Voici un exemple de fichier données.txt :

donnée.txt : **11h 54m 31s 54,7°C 11h 54m 32s 54,7°C 11h 54m 33s 54,7°C 11h 54m 34s 54,7°C 11h 54m 35s 54,7°C 11h 54m 36s 54,7°C 11h 54m 37s 54,7°C 11h 54m 38s 54,7°C 11h 54m 39s 54,7°C 11h 54m 40s 54,7°C 11h 54m 41s 54,7°C 11h 54m 42s 54,7°C 11h 54m 43s 54,7°C 11h 54m 44s 54,7°C 11h 54m 45s 54,7°C 11h 54m 46s 54,7°C 11h 54m 47s 54,7°C 11h 54m 48s 54,2°C 11h 54m 49s 54,2°C 11h 54m 50s 54,2°C 11h 54m 51s 54,2°C 11h 54m 52s 54,2°C 11h 54m 53s 54,2°C 11h 54m 54s 54,2°C 11h 54m 55s 54,2°C** 

### **7 Remarques**

Utiliser un câble de données blindé (de type coaxial) si vous désirez déporter le capteur. Tarif 65 euros/100 m !